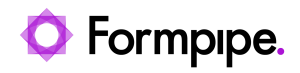

[Knowledgebase](https://support.formpipe.com/kb) > [Lasernet FO Connector](https://support.formpipe.com/kb/lasernet-fo-connector) > [Lasernet FO Connector FAQs](https://support.formpipe.com/kb/lasernet-fo-connector-faqs) > [Missing](https://support.formpipe.com/kb/articles/missing-lasernet-custom-port-option-in-d365-finops-print-selection) [Lasernet Custom Port option in D365 FinOps print selection](https://support.formpipe.com/kb/articles/missing-lasernet-custom-port-option-in-d365-finops-print-selection)

## Missing Lasernet Custom Port option in D365 FinOps print selection

Claire Oakey - 2024-03-14 - [Comments \(0\)](#page--1-0) - [Lasernet FO Connector FAQs](https://support.formpipe.com/kb/lasernet-fo-connector-faqs)

## Lasernet for Dynamics 365

This article provides a solution for when Lasernet Predefined or Custom Port options in Dynamics 365 FinOps are missing in the print dialog when selecting destinations, and for when the Pre-defined and Custom Print Management Settings are missing when trying to print an invoice.

## **Solution**

Navigate to **Lasernet** > **Setup** > **Parameters** > **General**, then set "Allow resend to predefined destinations" to **Yes.**

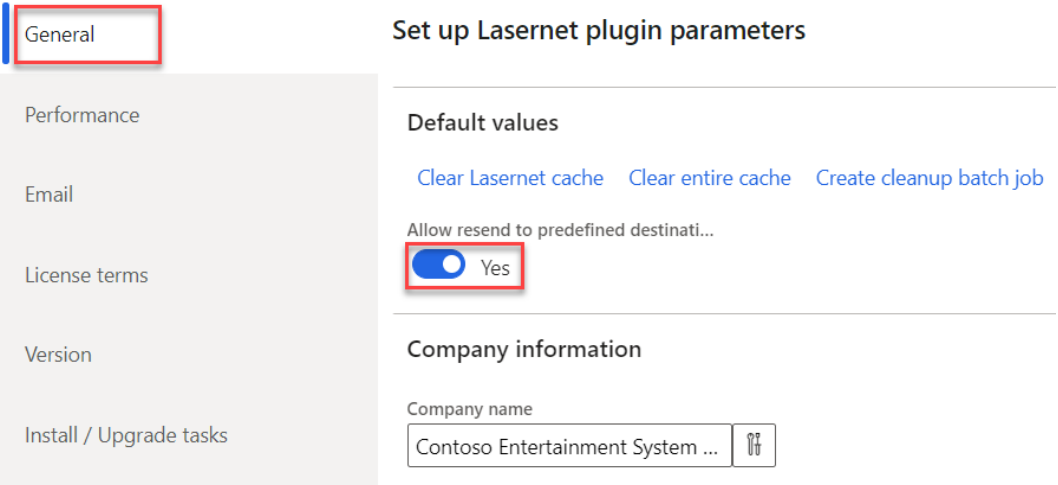